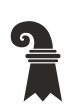

## **Volksschulen**

**Fachstelle Tagesstrukturen**

## **Anleitung SECANDA Cashless-App/Cashless-Webseite**

1. https://www.secanda.app/ aufrufen oder App «SECANDA» in Ihrem App Store gratis herunterladen

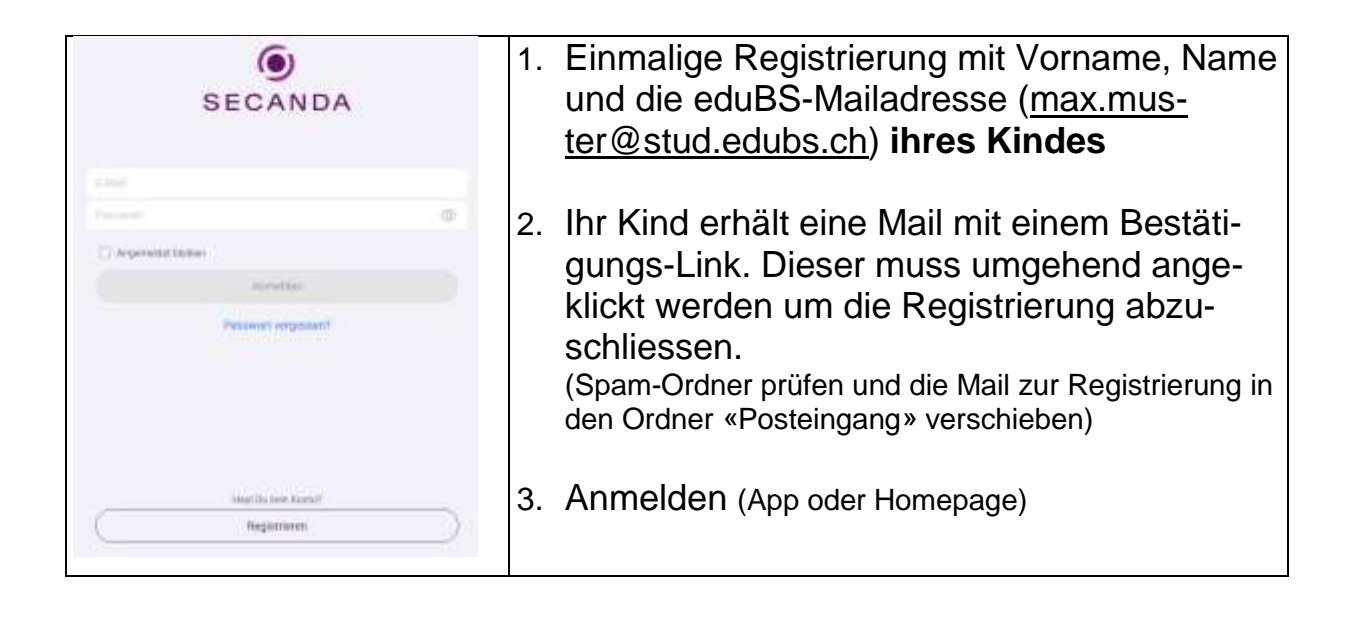

## **Sie haben folgende Übersicht/Optionen:**

- Kontostand
- Transaktionen (letzte Bewegungen)
- Badge aufladen (Twint, PostFinance, E-Banking, Kreditkarte) Die Gutschrift auf dem Badge erfolgt bei einer Twint-, Kredit- oder PostFinanceCard-Zahlung in der Regel innert 5 Minuten. Bei Badge-Ladung per E-Banking erfolgt die Gutschrift in der Regel innert 3 Tagen nach Ausführung der Überweisung
- Geld überweisen von dem Badge Ihres Kindes auf ein anderen Badge
- Badge sperren (z.B. bei Verlust oder Diebstahl) Melden Sie anschliessend den Verlust des Badges bei der Tagesstrukturleitung des Schulstandorts

## **Umgang mit einem Restsaldo bei Austritt aus der Schule:**

- Sie überweisen den Betrag einem anderen Schüler / einer anderen Schülerin, der/die die Schule weiterhin besucht (via SECANDA-App)
- Sie können das Guthaben entweder verschenken oder den überwiesenen Betrag in bar von der empfangenden Person zurückfordern
- Ihr Kind bezieht in der Mensa Waren und lässt so das Guthaben gegen CHF 0.- fallen
- Die Auszahlung eines Restsaldos ist aktuell noch nicht möglich

Basel, im Juli 2023 / md